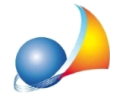

## Emissione S.A.L. ai fini del Superbonus. Quali regole devo seguire per emettere lo stato di avanzamento dei lavori con gli importi da inserire all'interno della **asseverazione da tramettere all'ENEA?**

In Expert Bonus Edilizi, nei gruppi Dati economici S.A.L. devono essere indicati all'interno della sezione Quadro economico - gli importi dei lavori contabilizzati.

Ci sono però alcune considerazioni da fare.

Una pratica di *Expert Bonus Edilizi*, può contenere sia interventi Superbonus (Ecobonus e Sismabonus) che interventi relativi a detrazioni standard (riqualificazioni energetiche, ristrutturazioni edilizie, restauro facciate ecc) ognuna con le proprie percentuali.

La situazione contabile deve comprendere la totalità degli interventi anche al fine di ripartire le spese reali fra le varie unità del condominio. I report relativi alla situazione contabile sono disponibili all'interno dei menu:

- · *Stampa|StampacontabilitàS.A.L.n.1*
- · *Stampa|StampacontabilitàS.A.L.n.2*
- · *Stampa|StampacontabilitàS.A.L.finale*

ulteriormente suddivisi in:

- · *Quadroeconomico*
- · *Ripartizionespeseriepilogativa*
- · *Ripartizionespesedettagliata*

Invece lo Stato di Avanzamento Lavori per il Superbonus, che deve contenere soltanto gli importi relativi a tali agevolazioni, viene gestito attraverso una particolare sezione denominata**S.A.L.Superbonus.**

In questa sezione è possibile emettere lo stato avanzamento dei lavori secondo le "regole" Superbonus" definite dal Decreto Asseverazioni.

La nota di ENEA del 31/8/2021 ha definitivamente chiarito che "le spese relative ai lavori trainati eseguiti sulle parti private, anche se parzialmente conclusi, possono essere **inserite negli stati avanzamento lavori."** mentre in precedenza potevano essere conteggiati nel S.A.L. solo se conclusi.

Il S.A.L. verrà emesso automaticamente accedendo alla relativa sezione, previa visualizzazione della percentuale dei lavori raggiunta e relativa conferma dell'utente.

Il S.A.L. così generato "fotografa" quindi la situazione contabile e di progetto al momento dell'emissione.

Una volta emesso il S.A.L. esso verrà mostrato all'interno della sezione in formato PDF e non sarà ulteriormente modificabile.

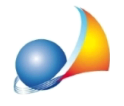

Assistenza Tecnica Geo Network Telefono 0187.629.894 - Fax 0187.627.172 e-mail: assistenza@geonetwork.it

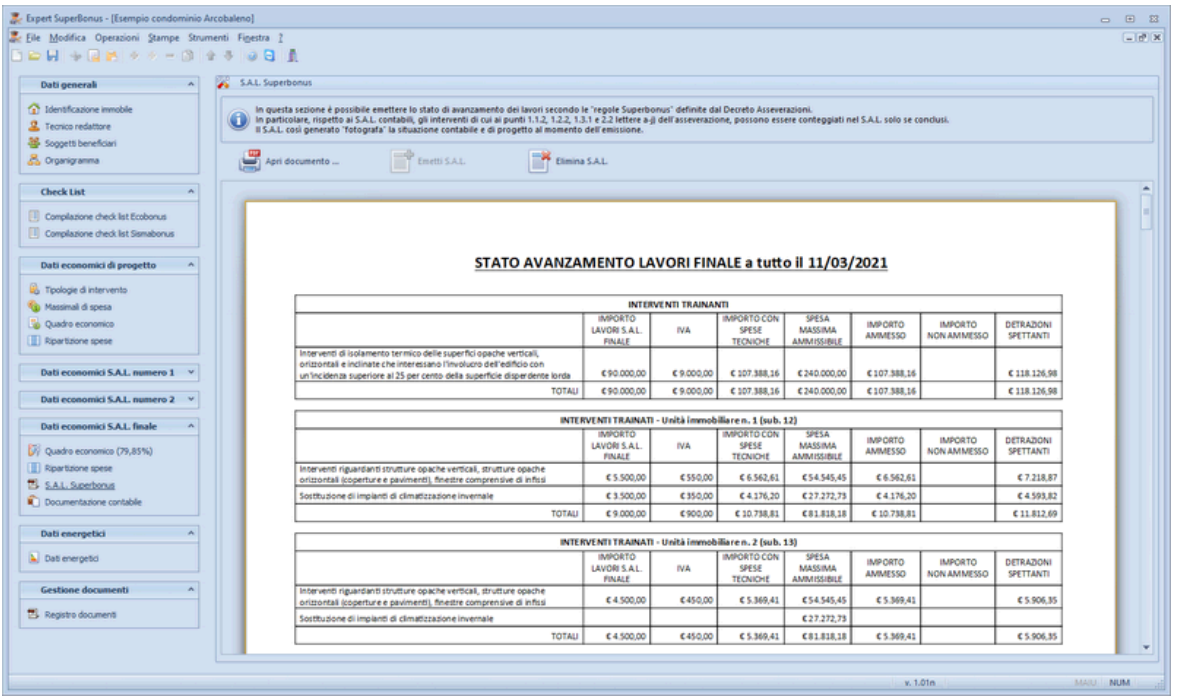

Nel caso si vogliano apportare modifiche e/o integrazioni, sarà necessario eliminare il documento (funzione *Elimina S.A.L.*), e quindi riemetterlo (funzione *Emetti S.A.L.*) sulla base dei nuovi importi indicati nei quadri economici.

Tutti i documenti che fanno riferimento al S.A.L. in oggetto conterranno gli importi memorizzati nel S.A.L. definitivo. Ricordiamo che in base alla normativa vigente, il primo S.A.L. può essere emesso al raggiungimento di almeno il 30% dei lavori ed il secondo S.A.L. al raggiungimento di almeno il 60% dei lavori.